# 2023年 電話応対コンクール地区予選競技日時の予約方法

予選競技は、7月27日(木)~28日(金)の2日間、電話録音方式で行います。 実施日時の予約は、7月13日(木)~18日(火)の間にWEBからお申し込み下さい。

### 1.WEB予約の方法

ユーザ協会静岡支部ホームページ「電話応対コンクールバナー」(以下URL内) https://www.pi.jtua.or.jp/shizuoka/concours2023/ 「エントリー」にある「予選予約」にログインし

「予約を開始するにはパスワードを入力してください」との表示が出ますので、画面下部 の「メッセージの入力」部分に パスワード「telcon2023」と入力し、右端の図形をクリック してください。

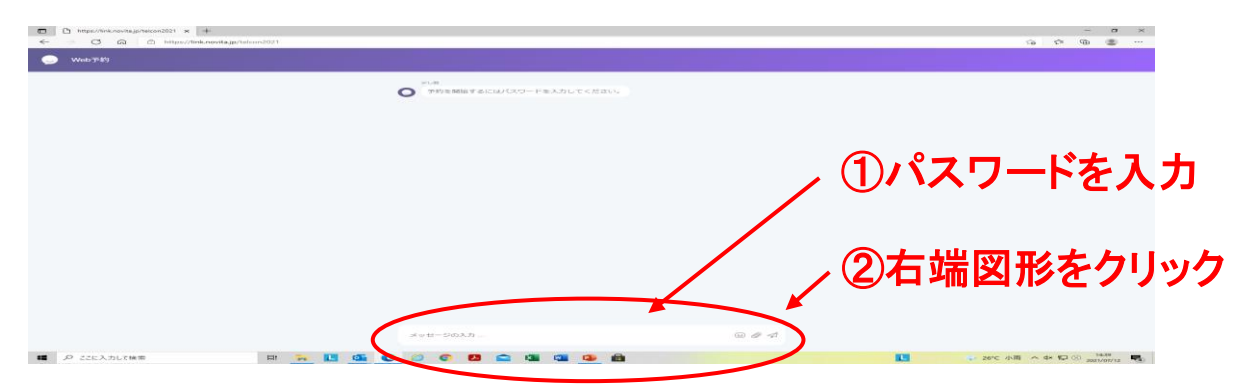

### 2.「所属地区協会情報入力」画面

所属の地区協会を選択してください。表示された7地区協会から、競技者の事業所 所在地のある地区協会をお選びください。

該当の地区協会にカーソルを合わせクリックしてください。

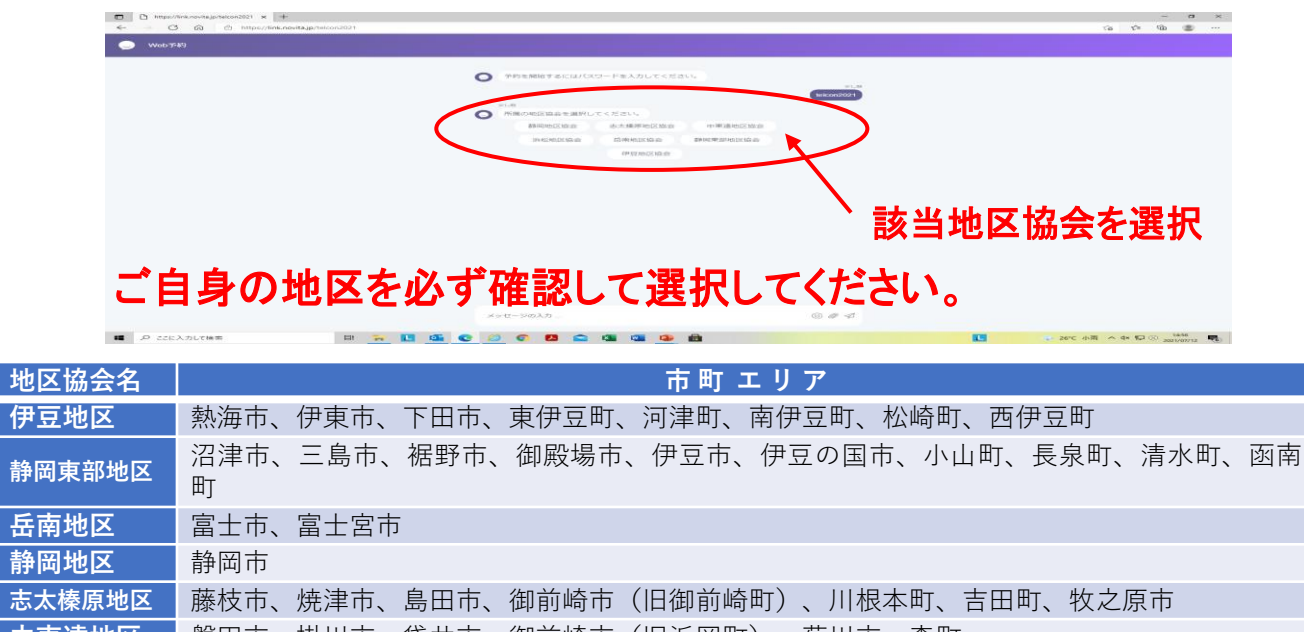

中**東遠地区 穆**田市、掛川市、袋井市、御前崎市(旧浜岡町)、菊川市、森町 **浜松地区 | 浜松市、湖西市、磐田市 (旧豊岡村の一部)** 

## 3.「事業所情報」の入力画面

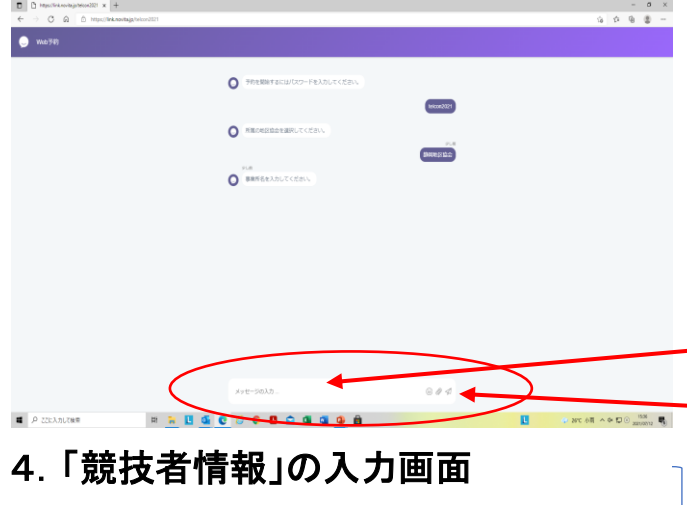

- 5.競技者名「カナ情報」の入力画面
- 6.「電話番号情報」の入力画面
- 7.「e-メールアドレス」の入力画面
- 8. 「入力情報確認」の画面

# 9.「予選日」の選択画面

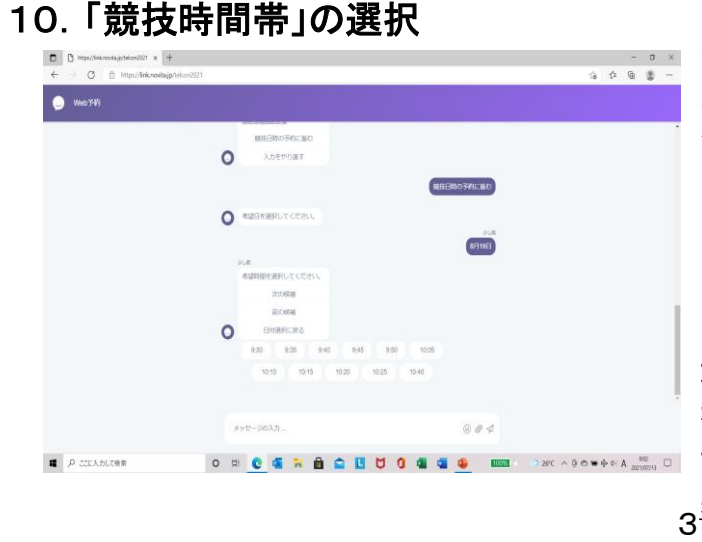

画面に「事業所名を入力してください」と の表示が出ますので、画面下部の「メッ セージの入力」部分に競技者の事業所名 を入力してください。

例) 日本電信電話ユーザ協会

①事業所名を入力 ②右端図形をクリック

上記画面と同様に「●●を入力してくだ さい」との表示が出ますので、画面下部 の「メッセージの入力」部分に求められた 情報を入力してください。

●正しい場合 競技日時の予約に進む ●間違った場合:入力をやり直す ◆画面に以下の表示が出ます。

画面「希望日を選択してください。」との表 示が出ると共に「7月27日」・「7月28日」、 の2つの日付が表示されますのでいずれか ご都合の良い日を選択し、クリックしてくだ さい。

画面に「希望時間を選択してください。」 との表示が出ると同時に予約可能な時間帯 が表示されます。

〈表示例〉

9:30 9:35 9:40 9:45 9:50 10:05 10:10 10:15 10:20 10:25 10:40…

<sub>3</sub>表示されなくなります) ※表示された時間にご希望の時間帯枠が なかった場合は「次の候補」・「前の候補」 をクリックする事で、他の時間枠が表示され ます。 (他の方が予約されると予約可能時間が

11.「競技番号」の表示

入力が完了すると、競技番号等が画面表示され、入力したメールアドレス にメールが届きます。

「競技番号」は予選の際に必要ですので、番号を控えておいてください。

以下の内容で予約を承りました。 入力いただいたメールアドレス に競技予約(控え)メールを送 信いたしました。 --- 【競技番号】103 【予約日時】2022/08/29 9:40 --- 【所属地区協会】 静岡地区協会 【事業所名】 日本電信電話ユーザ協会 【競技者名(カナ)】 協会 太郎 (キョウカイ タロウ) 【電話番号】 0542663621 【eメールアドス】 [user.si@jtua.or.jp](mailto:user.si@jtua.or.jp) 続けて予約する 終了する **続けて入力の場合 終了する場合** 【注意】①入力完了後に入力内容の訂正が必要な場合 ②予約日を変更したい場合

- ③予約の代行投入を依頼したい場合
- ④その他ご不明な点

◆ユーザ協会静岡支部までご連絡ください。

054-266-3621